# **Пројекти у Python и R програмским језицима са применом постојећих Excel табела и база података Миљан Јеремић, Милан Гоцић**

#### **Циљеви предавања:**

- Упознати се са основним окружењем програмског језика R, његовом синтаксом основним могућностима језика R у области статистичке и графичке анализе података, и коришћењем података записаних у Excel табелама и базама података.
- Упознати се са основним окружењем програмског језика Python, његовом синтаксом и његовим додатним библиотекама за инсталирање и коришћењем података записаних у базама података.

Ученицима осмих разреда и других разреда средњих школа се на часовима објашњава детаљно принцип креирања Excel табела, како на свом рачунару, тако сада и помоћу апликација које су на интернету где вам је потребна само конекција са мрежом и без инсталирања било каквог пакета програма као што је Microsoft Office, Open Office или Libre Office.

План је да се у интерактивном раду са наставницима они упознају са софтверима које могу да искористе у настави, и да на један креативан начин прикажу ученицима принцип програмирања и приступа Excel документима и повезивање са базама података у Access-у и SQLite3 или неком другом програмском окружењу у коме је база података већ направљена.

У другом делу предавања, биће показано како применом програмских језика Python и R могу да се искористе претходно пројектоване базе података и да се постигне интеракција у програмирању између програмских језика и Excel докумената и база података.

Планирано је да се ураде неколико апликација које приказују рад са подацима из Excel табела и база података у конзолном и ГУИ окружењу у програмском језику Python, и да се на основу података у бази изврши детаљна анализа података применом R програмског језика, који од ове школске године може да се користи у редовној настави за други разред у гимназији.

## **R (програмски језик)**

#### <http://www.r-project.org/>

Иако R постоји отприлике 20 година, у рачунарству, R је програмски језик и програмско окружење за статистичка израчунавања и омогућава да манипулишете и графички прикажете податке. Он је изведен из S програмског језика са лексичком семантиком инспирисаном програмским језиком Scheme. R су створили Ros Ihaka и Robert Džentlmen на Aukland универзитету (University of Auckland), Нови Зеланд, а сад га развија R Development Core Team. Назван је делимично према именима аутора.

R језик је постао стандард међу статистичарима који развијају статистички софтвер, и широко је коришћен за развој статистичког софтвера и анализу података. R је статистички оријентисан језик популаран међу "рударима" података.

R је део GNU пројекта. Његов изворни код је слободан и под условима које даје GNUова општа јавна лиценца, а прекомпилиране бинарне верзије су обезбеђене за различите оперативне системе. R користи интерфејс командне линије, кроз више графичких корисничких окружења.

## **Python**

Python је програмски језик опште намене, интерпретиран и високог нивоа који је створио Guido van Rossum 1990. године. Python допушта програмерима коришћење неколико стилова програмирања. Објектно оријентисано и структурно програмирање стилови су допуштени коришћењем Python-a и ова флексибилност чини програмски језик Python све популарнијим. Python се највише користи на Linux-у, али постоје и верзије за друге оперативне системе.

Иако се R и SAS најчешће називају "велика два" у свету аналитике, Python је недавно постао кандидат. Једна од његових главних карактеристика је широк спектар библиотека (нпр. Pandas, NumPy, SciPi, итд.) и статистичке функције.

Будући да је Python (као R) језик отвореног кода, ажурирања се брзо додају.

Други фактор који треба узети у обзир јесте да је Python можда најлакши за учење, због једноставности и широке доступности курсева и ресурса.

## **SQL**

До сада смо гледали језике који су у истој породици и (више или мање) имају исте функције. SQL, који означава "Структурни језик упита", нема никакве везе са статистиком; фокусира се на руковање информацијама у релационим базама података.

То је најраспрострањенији језик базе података и отворен је извор.

Учење SQL-а треба да вам омогући креирање SQL база података, управљање подацима унутар њих и коришћење релевантних функција.

Основне SQL команде су дате без детаљних објашњења:

CREATE TABLE - креирање табеле у бази података, DROP TABLE - уклањање табеле из базе података, ALTER TABLE - измена дефиниције табеле, CREATE INDEX - креирање индекса, DROP INDEX - уклањање индекса, CREATE VIEW - креирање погледа, DROP VIEW - уклањање погледа, SELECT - приказ жељеног садржаја из једне или више табела, UPDATE - измена вредности колона табеле, DELETE - брисање редова из табеле, INSERT - додавање редова у табелу, GRANT - додељивање овлашћења над објектима базе другим корисницима од стране власника, REVOKE - укидање овлашћења додељених помоћу функције GRANT.

## **Увод у визуелизацију података у R програмском језику**

Графички подаци

Следе примери кружних и стубичастих дијаграма. У првом примеру, измерено је време које је особа провела гледајући 4 различите врсте ТВ емисија. 15% времена је потрошено на спорт, 10% на емисије, 30% на филмове и 45% на комедије.

Прво је потребно да поставите објекат који садржи информације које ће се исцртати. Овде се објекту званом tvдодељују потребне информације

tv  $\langle \text{c} \rangle$  c("sports" = 15, "game shows" = 10, "movies" = 30, "comedies" = 45) pie(tv)

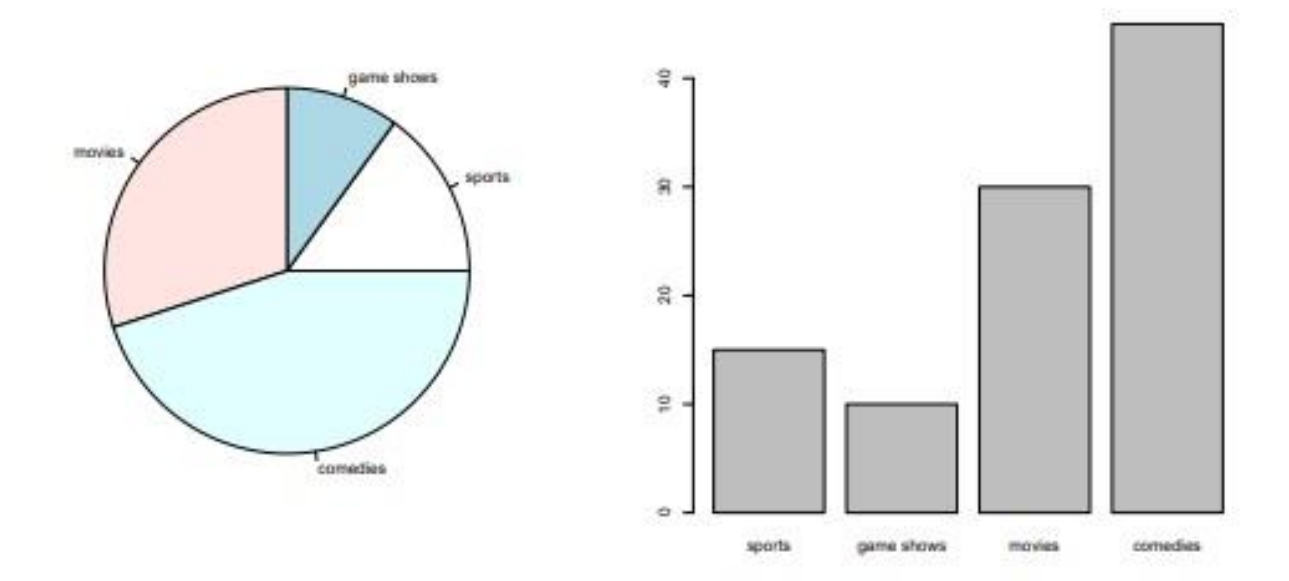

Функција barplot се користи за креирање стубичастог графикона:

barplot(tv)

Други пример: Претпоставимо да вам је на располагању буџет од 100 долара који ћете потрошити на четири различите ствари: 21 долар се троши на видео игре, 50 долара на одећу, 9 на слаткише и 20 на филмове. Кружни и стубичасти графикон су приказани у наставку.

budget  $\langle -c$  ("video games" = 21, "clothes" = 50, "candy" = 9, "movies" = 20) pie(budget) barplot(budget)

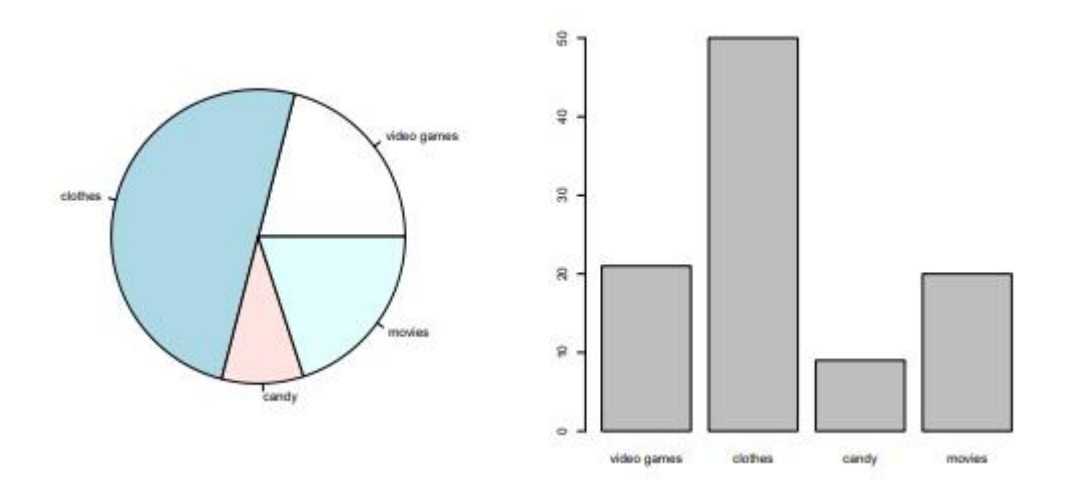

Следећи пример показује рашчлањивање музичких преференција за разред ученика седмог разреда: 40% преферира рок, 10% кантри, 15% хип-хоп, а остали алтернативу.

music  $\langle -c("rock" = 40, "country" = 10, "hip-hop" = 15, "rap" = 15, "alternative" = 20)$ pie(music)

barplot(music)

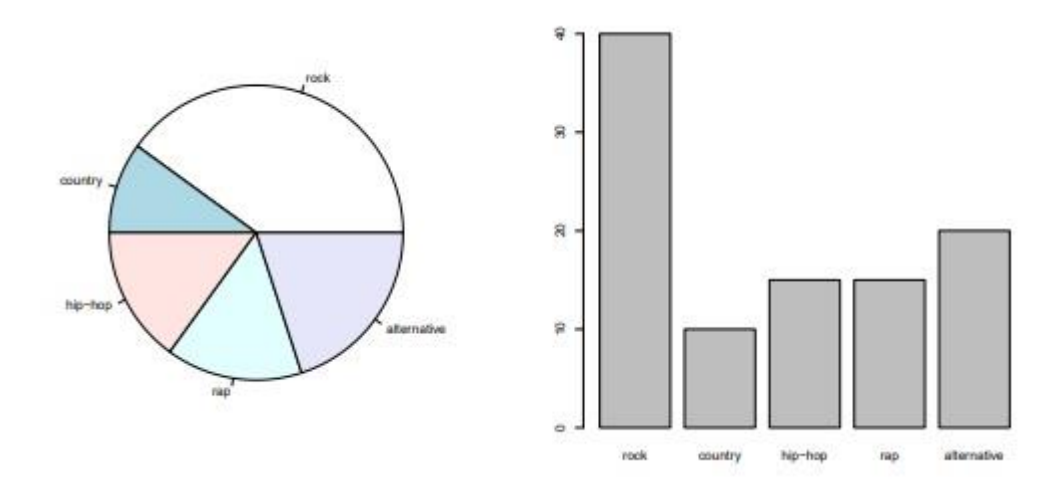

Пример са цртањем стубичастих графикона, где су на слици дате оцене којима су ученици оценили професоре на скали од 1 до 5. На спојеном стубичастом графикону представити одговоре на прво и друго питање, а на графикону са одвојеним ступцима представити одговоре на сва три питања.

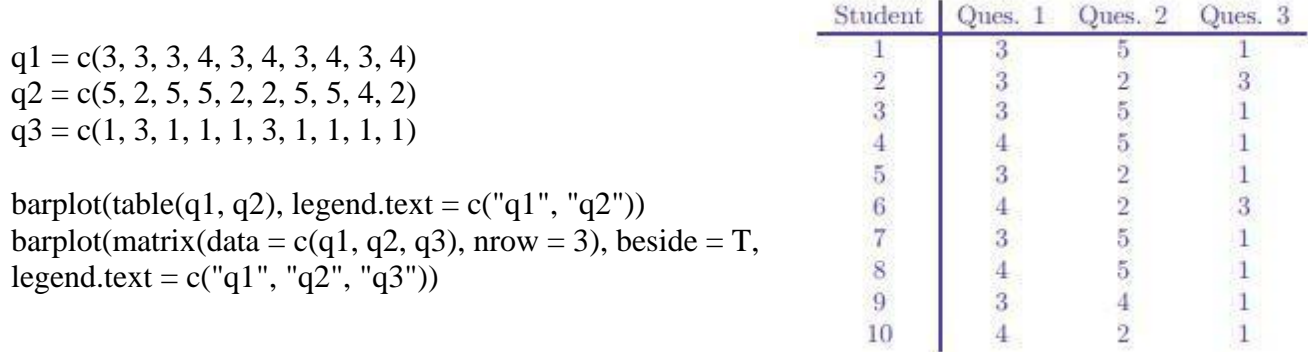

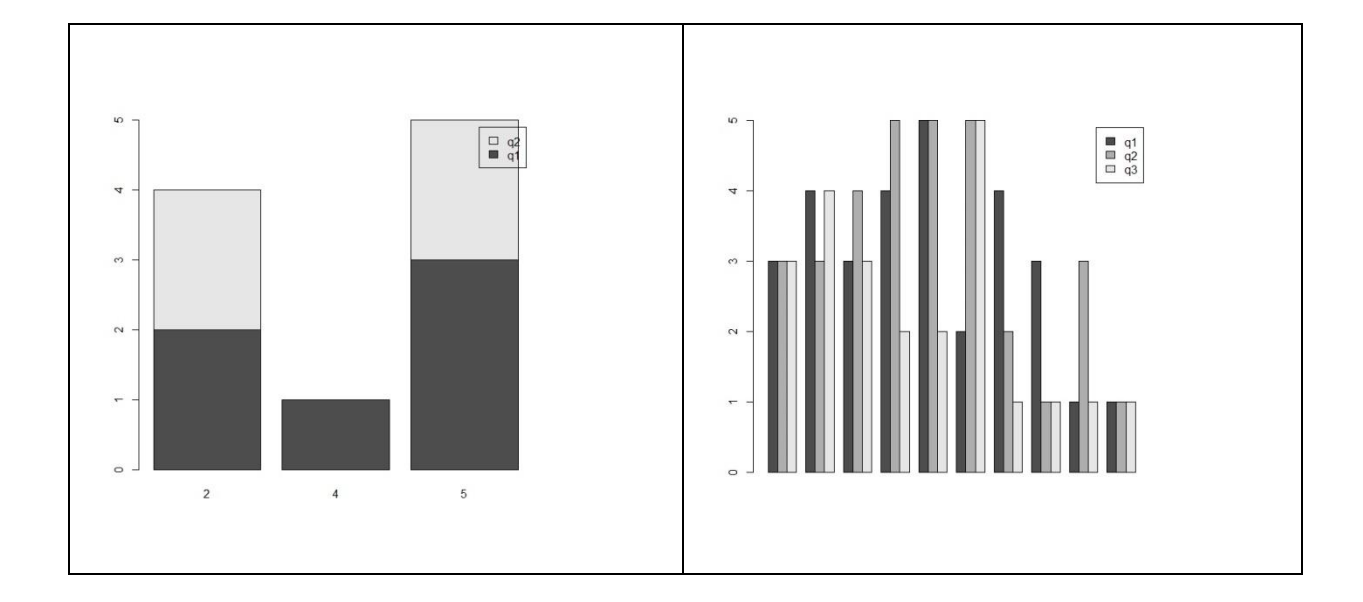

## **R и Excel табеле**

CSV датотеке

- Употребом функције **getwd**() могуће је добити информацију о радном директоријуму на који показује R окружење.
- Употребом функције **setwd**() могуће је променити радни директоријум који R окружење користи.

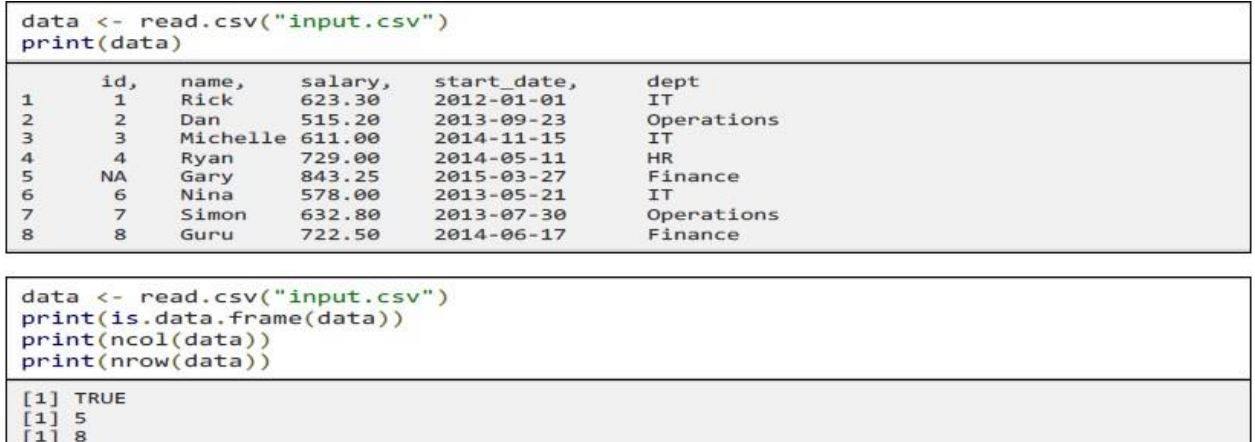

Обрада података

Пример како наћи минималну и максималну плату у предузећу.

```
# Kreiranje okvira podataka.
data <- read.csv("input.csv")
# Get the max salary from data frame.
sal <- min(data$salary)
print(sal)
```
 $[1] 515.2$ 

```
# Kreiranje okvira podataka iz CSV datoteke.
data <- read.csv("input.csv")
# Pretraga za osobom koja ima najvecu platu.
retval \leftarrow subset(data, salary == max(salary))print(retval)
     id
           name salary start_date
                                     dept
5
     NA
           Gary 843.25 2015-03-27
                                     Finance
```
Снимање CSV датотеке

```
# Kreiranje okvira podataka.
data \leftarrow read.csv("input.csv")retval <- subset(data, as.Date(start date) > as.Date("2014-01-01"))
# Pisanje u CSV datoteku filtriranih podataka.
write.csv(retval,"output.csv")
newdata <- read.csv("output.csv")
print(newdata)
 \timesid
             name
                       salary
                                start date
                                              dept
13\overline{3}Michelle 611.00
                               2014-11-15
                                              TT
24729.00 2014-05-11
                                              HR
        \overline{4}Ryan
35843.25
                                2015-03-27
                                              Finance
        NA
              Gary
48
        \overline{8}Guru
                       722.50 2014-06-17
                                              Finance
```
#### **R и базе података**

R може директно да манипулише и са базама података, са Excel фајловима итд.

С обзиром на то да се у економским анализама често полази од великог броја података, самостално генерисање фајла са подацима понекад може бити компликовано и временски захтевно. Зато је препоручљиво уредити скуп података у програму Excel. Зависно од верзије Excel и R програма, постоји неколико одговарајућих начина уноса података у R.

Примера ради, корисници 32-битног R програма могу унети податке у R применом пакета RODBC. Следећи низ наредби инсталираће потребни пакет и учитати податке из Excel датотеке "Biti zdrav.xlsx" (лист под називом I razred) у променљиву која чува податке podaci\_No1.

install.packages("RODBC") library(RODBC) channel<-odbcConnectExcel("Biti zdrav.xlsx") podaci\_No1<-sqlFetch(channel,"list1") odbcClose(channel)

Дакле, наредба odbcConnectExcel покреће протокол ODBC (engl. Open Database Connectivity) који повезује програм R са Excel датотеком од интереса (у овом случају Biti zdrav.xlsx). Наредба sqlFetch повезује програм са траженом листом у одабраној Excel датотеци (у овом случају I razred), док odbcClose(channel) прекида везу са ODBC протоколом.

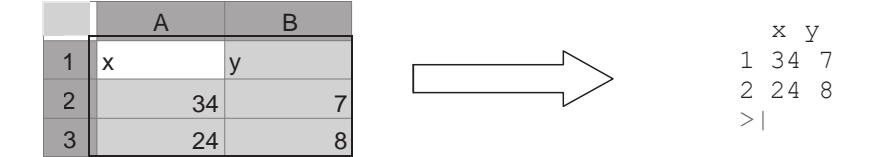

Пример повезивања Access базе података са R програмским језиком: База података се односи на евиденцију ученика и професора у школи. Треба напоменути да се овај програм покреће под 32-битном верзијом програма R.

library(RODBC)

```
db <- "C:/Users/PavleiMila/Documents/baza IV3.accdb"
con2 <- odbcConnectAccess2007(db)
```

```
sqlTables(con2, tableType = "Profesor")
```

```
school <- sqlFetch(con2, "Profesor1")
str(school)
qry <- "SELECT * FROM Profesor1"
class <- sqlQuery(con2, qry)
str(class)
class
odbcCloseAll()
```

```
\boxed{\phantom{a}}R R Console
 > library (RODBC)
 > db <- "C:/Users/PavleiMila/Documents/baza IV3.accdb"
> con2 <- odbcConnectAccess2007(db)
> sqlTables (con2, tableType = "Profesor")<br>[1] TABLE CAT TABLE SCHEM TABLE NAME TABLE TYPE REMARKS
 <0 rows> (or 0-length row.names)
 > school <- sqlFetch(con2, "Profesor1")
 > str(school)'data.frame': 5 obs. of 3 variables:
 University of the Substitution of Sifraprof: int 12345<br>$ Sifraprof: int 12345<br>$ Imeprof : Factor w/ 5 levels "Milena Todorovic",..: 23145
% Sifrapr : int 1 2 3 4 5<br>> gry <- "SELECT * FROM Profesor1"<br>> class <- sqlQuery(con2, qry)
 >str(class)'data.frame': 5 obs. of 3 variables:
 $ Sifraprof: int 1 2 3 4 5<br>$ Imeprof : Factor w/ 5 levels "Milena Todorovic",..: 2 3 1 4 5
  $ Sifrapr : int 1 2 3 4 5
> class
   Sifraprof
                                      Imeprof Sifrapr
                          Miljan Jeremic
          1 Miljan Jeremic<br>2 Slavoljub Jelenkovic<br>2 Nili
 \overline{1}\overline{2}3 Milena Todorovic<br>4 Svetlana Markovic<br>5 Zarko Cvetkovic
                                                           \overline{\mathbf{3}}\overline{\mathbf{3}}4 4 Svetlana Markovic<br>5 5 Zarko Cvetkovic<br>> odbcCloseAll()
 5
                                                            \blacksquare
```
Пример повезивања MySQL базе података користећи програмски језик R где је потребно креирати конекцију на базу података (пакети DBI и RMySQL), и учитати табелу ученици у свој data frame. За овако учитане податке потребно је:

- Прегледати сваки data frameи утврдити информације које би могле бити корисне
- Идентификовати податке који се налазе у табели ученици.

Шема базе података је приказана на слици.

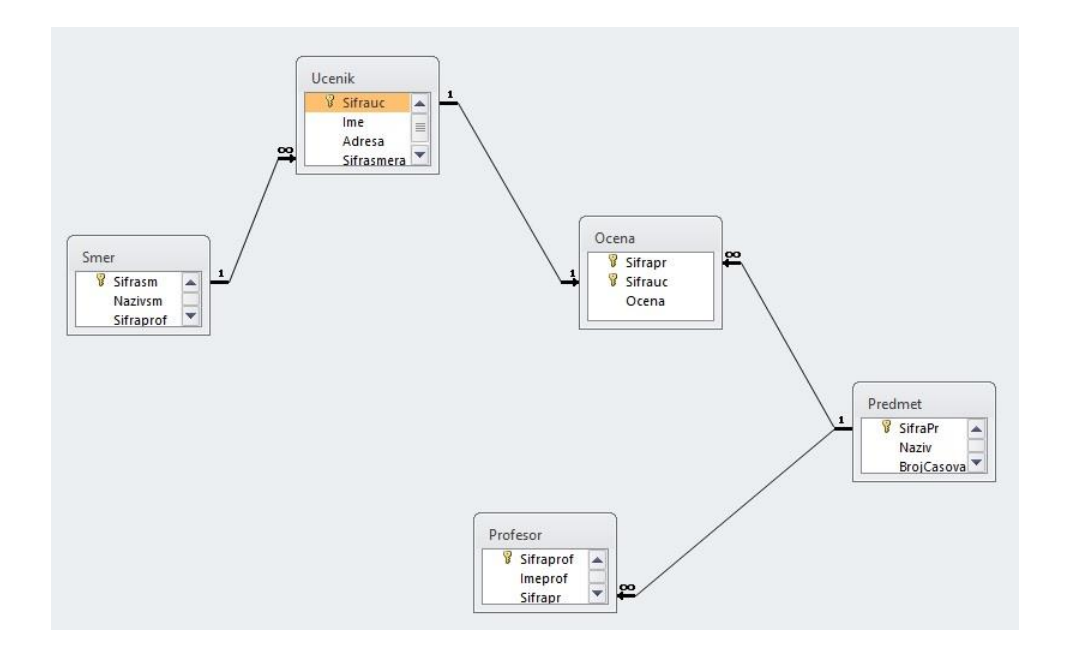

install.packages("RMySQL") library(RMySQL)

mydb = dbConnect(MySQL(), user='root', password='', dbname='ednevnikmgj', host='localhost')

dbListTables(mydb)

rs = dbSendQuery(mydb, 'SELECT \* FROM ucenici')

 $data = fetch(rs, n=-1)$ 

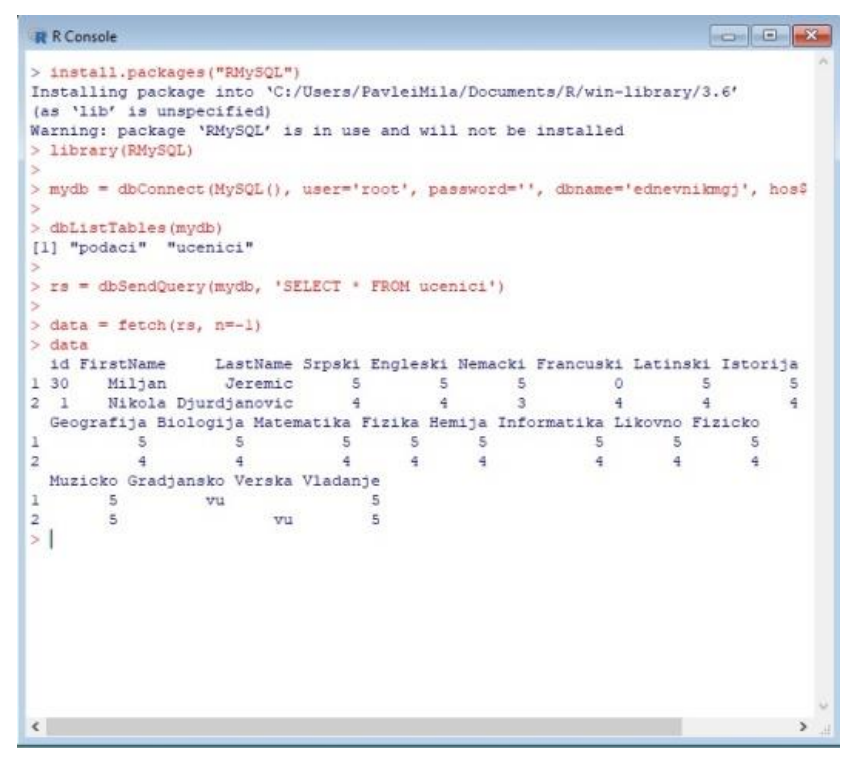

## **Графички кориснички интерфејс и програмирање у Python-у**

Python пружа различите могућности за развој графичког корисничког интерфејса (GUI). Постоји више алата за рад у графичком окружењу.

#### **Tkinter**

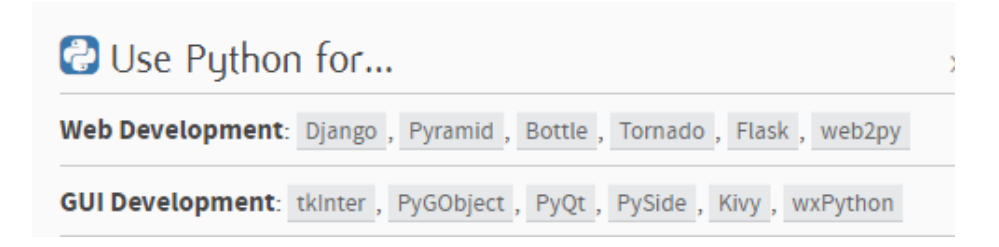

#### **Бојење позадине прозора**

Постављање боје на позадину прозора врши се на следећи начин: p.config(bg = 'blue') Методом config() можемо да мењамо параметре widgeta.

# Primer broj 1 import tkinter  $p =$  tkinter. Tk() p.geometry('400x300') p.title('Naslov') p.wm\_iconbitmap("facebook.ico")  $p.config(bg = 'blue')$ p.mainloop()

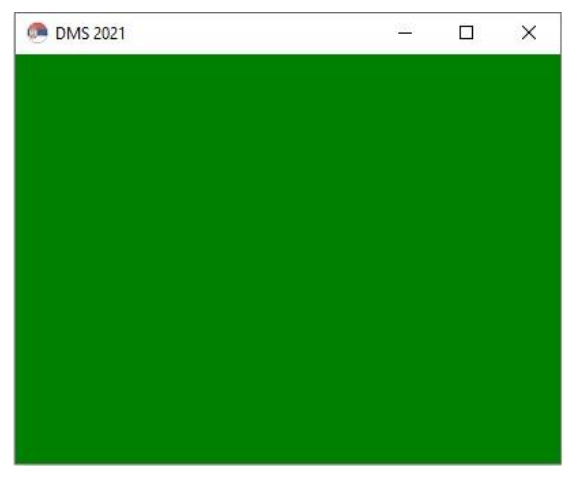

#### **Компонента Label - пример**

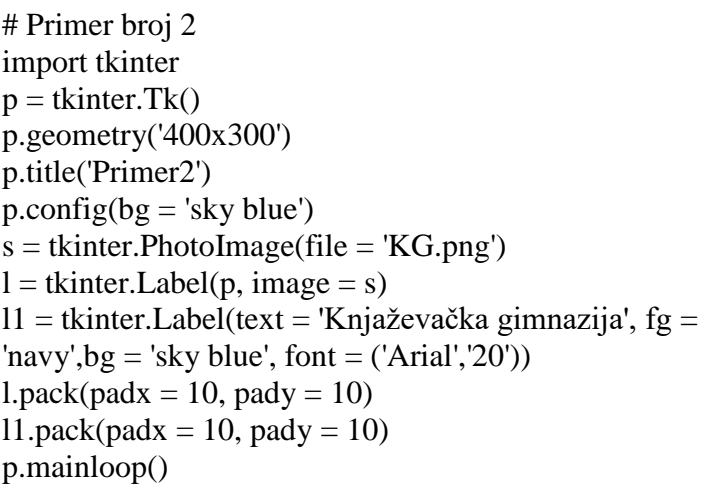

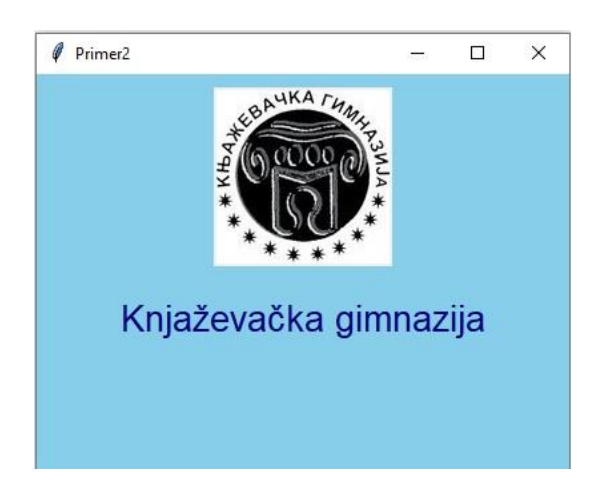

Tkinter прихвата само слике које имају екстензију png или gif.

#### **Компонента Entry - пример**

import tkinter as tk

 $p = tk.Tk()$ p.geometry('400x100') p.title('Sabiranje brojeva')  $p_{\text{config}}(b_{\mathcal{g}} = 'coral')$  $ff = font('Arial', 12, 'bold')$ def racunaj():  $a = float(e1.get())$  $b = float(e2.get())$  $s = a + b$  $e3$ .delete $(0, len(e3.get())$ e3.insert $(0, str(s))$  $e1 = tk.Entry(p, font = ff, width = 10)$  $l1 = tk.Label (p, text = '+', bg = 'coral', font = ff)$  $e2 = tk.Entry(p, font = ff, width = 10)$  $b1 = tk.Button(p, text = '='', command = racunaj, font = ff)$  $e3 = tk.Entry(p, fg = 'red', font = ff, width = 13)$ e1.grid(column = 1, row = 1, padx = 5, pady = 25)  $11.\text{grid}$ (column = 2, row = 1, padx = 5, pady = 25) e2.grid(column = 3, row = 1, padx = 5, pady = 25) b1.grid(column = 4, row = 1, padx = 5, pady = 25) e3.grid(column = 5, row = 1, padx = 5, pady = 25) p.mainloop()  $\times$ Sabiranje brojeva  $\Box$ 1024 2048 3072.0

## **Како повезати Python са MS Access базом података помоћу pyodbc-a**

Овде желимо да прикажемо кораке за успостављање ове врсте везе од почетка.

Такође, објаснићемо како да решите уобичајене грешке приликом покушаја повезивања Pythona са Access-ом.

Кораци приликом повезивања Python-а и MS Access коришћењем pyodbc.

#### **1: Инсталирање pyodbc package**

На почетку, уз помоћу Command Prompt-а, инсталирати *pyodbc* пакет који ће се користити као конекција Python-а са Access базом података. Користити PIP install method како би инсталирали pyodbc пакет:

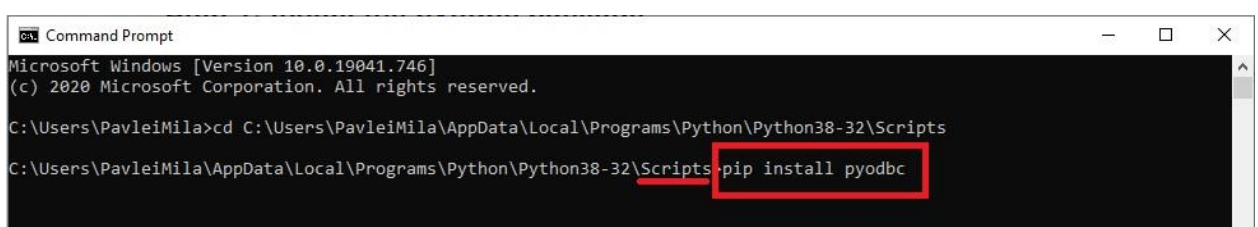

#### **2: Креирање базе података и табела у MS Access**

- Access база података се зове: **baza IV3.mdb**
- Табела се зове: **ucenik**
- Табела **ucenik** садржи следеће колоне и податке:

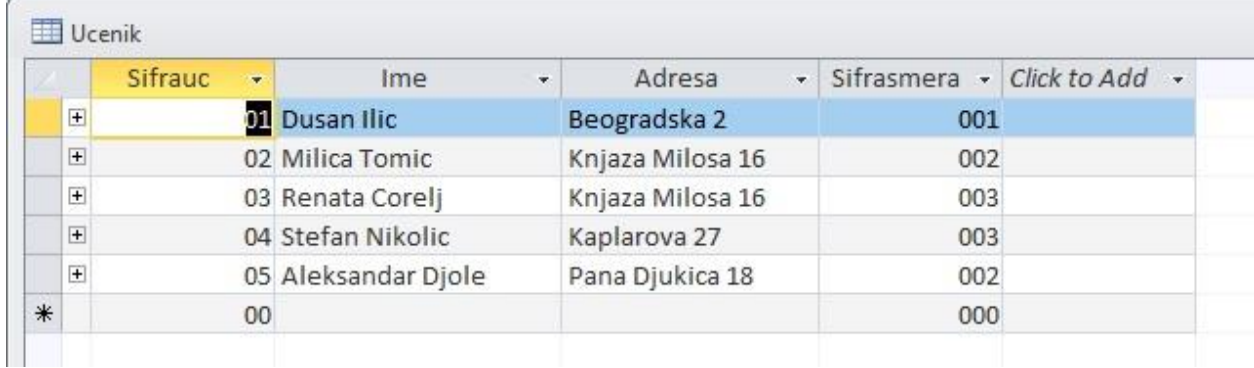

#### **3: Повезивање Python-а са MS Access базом података**

Повезивање Python-а са MS Access базом података:

#### (1) Покренути окружење Python IDLE

(2) Унесите следећи код у Python-у како бисте приказали садржај табеле **ucenik** у MS Access бази података. Зато је потребно да:

 Додате путању до базе података где је Access file (после **DBQ =** ). Не забортавити да се дода екстензија базе података у MS Access-у на крају ("**accdb'**)

Додате име табеле у **SELECT** наредби

```
conn = pyodbc.connect(r'Driver={Microsoft Access Driver (*.mdb, *.accdb)};DBQ=Baza 
IV3.accdb;')
cursor.execute('SELECT * FROM ucenik)
```
Шта треба нагласити у овом примеру:

- Access база података се налази у фолдеру Documents: C:\Users\PavleiMila\Documents\**Baza IV3.accdb**
- Табела коришћена у SELECT наредби је **ucenik**

Приказ целокупног кода у примеру:

import pyodbc

```
conn = pyodbc.connect(r'Driver={Microsoft Access Driver (*.mdb, 
*.accdb)};DBQ=C:\Users\PavleiMila\Documents\Baza IV3.accdb;')
```

```
cursor = conn.cursor()cursor.execute('select * from ucenik')
```

```
for row in cursor.fetchall():
   print (row)
```
#### **4: Покренути код програма у Python-у**

Покретањем програма добићете све слогове записане у табели **ucenik**.

```
Python 3.8.0 Shell
                                                                                  \Box\timesFile Edit Shell Debug Options Window Help
Python 3.8.0 (tags/v3.8.0:fa919fd, Oct 14 2019, 19:21:23) [MSC v.1916 32 bit (In A
tel) ] on win32
Type "help", "copyright", "credits" or "license()" for more information.
>>= RESTART: C:/Users/PavleiMila/AppData/Local/Programs/Python/Python38-32/29 DMS
2021/04 PY ODBC.py
(1, 'Dusan Ilic', 'Beogradska 2', 1)
(2, 'Milica Tomic', 'Knjaza Milosa 16', 2)
(3, 'Renata Corelj', 'Knjaza Milosa 16', 3)<br>(4, 'Stefan Nikolic', 'Kaplarova 27', 3)
(5, 'Aleksandar Djole', 'Pana Djukica 18', 2)
>>
```
## **GUI апликација за рад са SQLite базом података**

У овом делу представћемо кроз пример повезивање програмског језика Python са базом податка у SQLite3 окружењу.

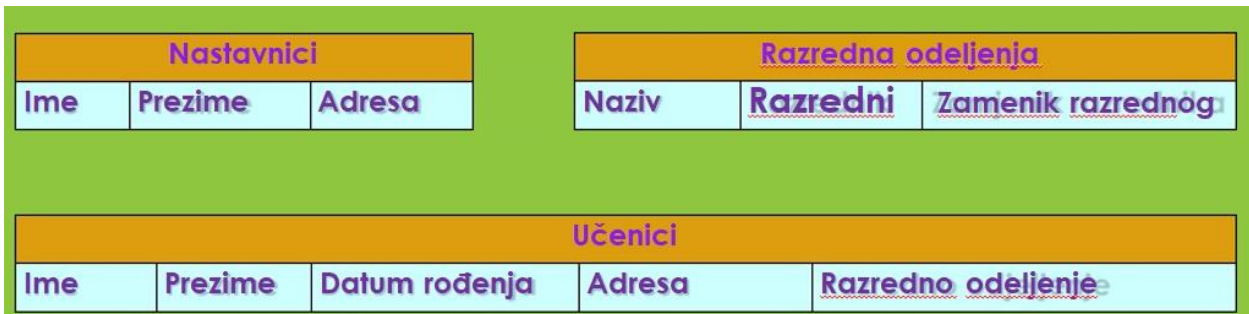

Структура табела у бази података изгледа као на следећој слици:

Записи података у табелама приказани су на следећој слици:

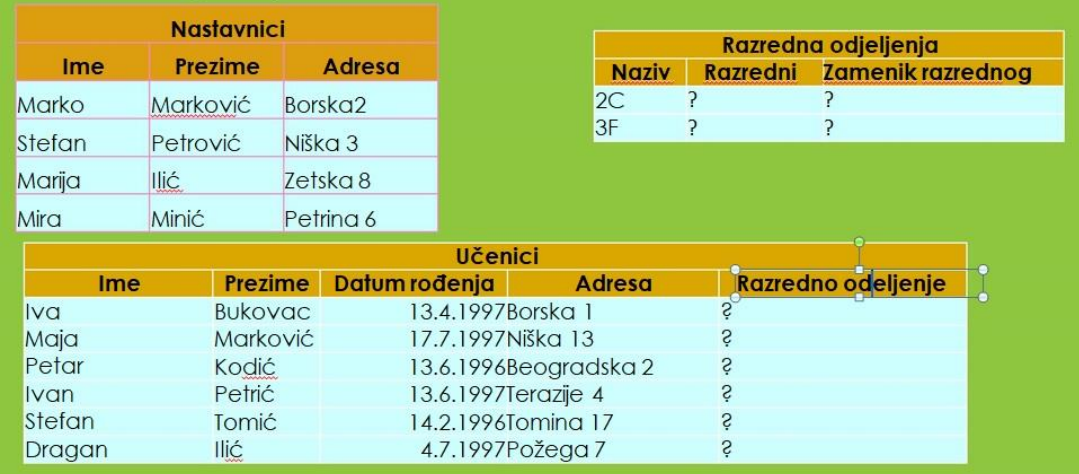

ER модел базе података приказан је на следећој слици:

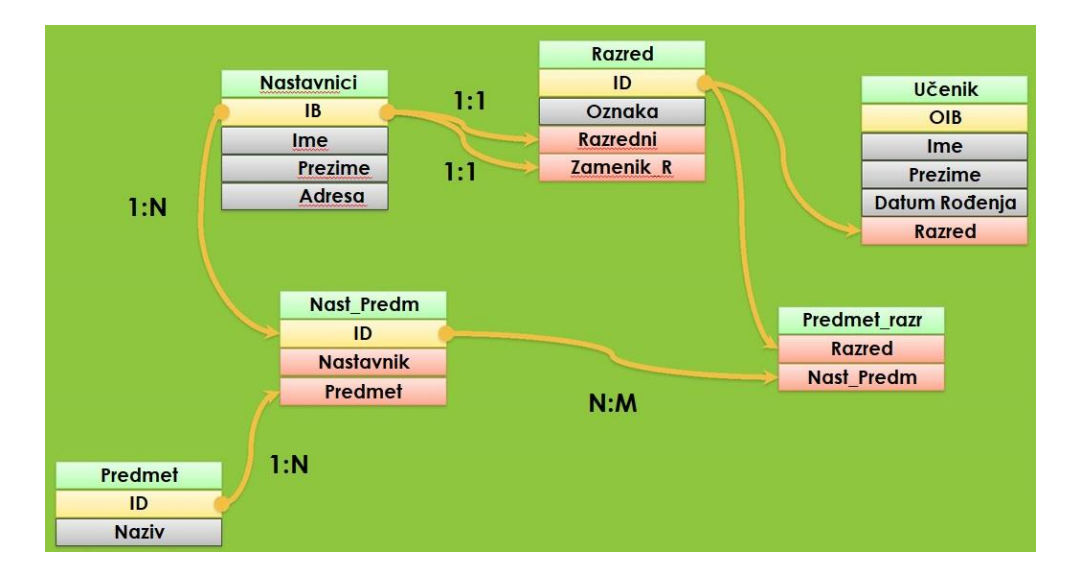

Пример 1: Уз претпоставку да смо креирали табелу **Nastavnici** креирајмо табелe **Razredna odeljenja** и **Učenici** са припадајућим примарним и страним кључевима.

Креирајмо табеле Nastavnici, Razredna\_odeljnja и Učenici, чија ће структура бити:

from sqlite3 import \*

 $s4 ==$  "'Milan Lj. Gocic")'

 $c.$ execute $(s4)$ 

```
import sqlite3
conn = connect('d:\s & ola.db')c = conn.cursor()s = 'CREATE TABLE Nastavnici ('
s += 'OIB TEXT PRIMARY KEY,'
s \leftarrow 'Ime TEXT, '
s \leftarrow 'Prezime TEXT,'
s \leftarrow 'Adresa TEXT)'
c.execute(s)
s1 = 'CREATE TABLE Razredna_odeljenja ('
s1 += 'ID INTEGER PRIMARY KEY, '
s1 == 'Naziv TEXT, '
s1 \leftarrow 'Razredni TEXT, '
s1 += 'Zamenik_razrednog TEXT, '
s1 += 'FOREIGN KEY(Razredni) REFERENCES Nastavnici (OIB), '
s1 += 'FOREIGN KEY(Zamenik_razrednog) REFERENCES Nastavnici (OIB))'
c.execute(s1)s2 = 'CREATE TABLE Ucenici ('
s2 == 'JMBG TEXT PRIMARY KEY, 's2 == 'Ime TEXT, '
s2 == 'Prezime TEXT,'
s2 += 'Datum_rodjenja TEXT, '
s2 \leftarrow 'Adresa TEXT, '
s2 += 'Razredno_odeljenje INTEGER, '
s2 += 'FOREIGN KEY(Razredno_odeljenje) REFERENCES Razredna_odeljenja(ID))'
c.execute(s2)s3 = 'INSERT INTO Nastavnici (OIB, '
s3 == 'Ime, Prezime, Adresa)'
s3 += 'VALUES ("2301978754128", '
s3 += '"Miljan", "Jeremić", "Kaplarova 37")'
c.execute(s3)s4 = 'INSERT INTO Razredna odeljenja (ID, '
s4 == 'Naziv, Razredni, Zamenik razrednog) '
s4 == 'VALUES (1, "I/1", "Miljan G. Jeremic", '
```

```
s5 = 'INSERT INTO Ucenici (JMBG, '
s5 += 'Ime, Prezime, Datum_rodjenja, Adresa, Razredno_odeljenje) '
s5 += 'VALUES ("2301984754121", '
s5 += '"Dusan", "Jeremić", "23.01.1984", "Kaplarova 37", 1)'
c.execute(s5)
```

```
s6 = 'INSERT INTO Ucenici (JMBG, '
s6 += 'Ime, Prezime, Datum_rodjenja, Adresa, Razredno_odeljenje) '
s6 += 'VALUES ("1502978750036", '
s6 += '"Jelena", "Jeremić", "15.02.1978", "Kaplarova 37", 1)'
c.execute(s6)
```
Пример 2: Напишимо програм који ће креирати апликацију са графичким корисничким интерфејсом која ће омогућавати уношење података о ученицима у базу података.

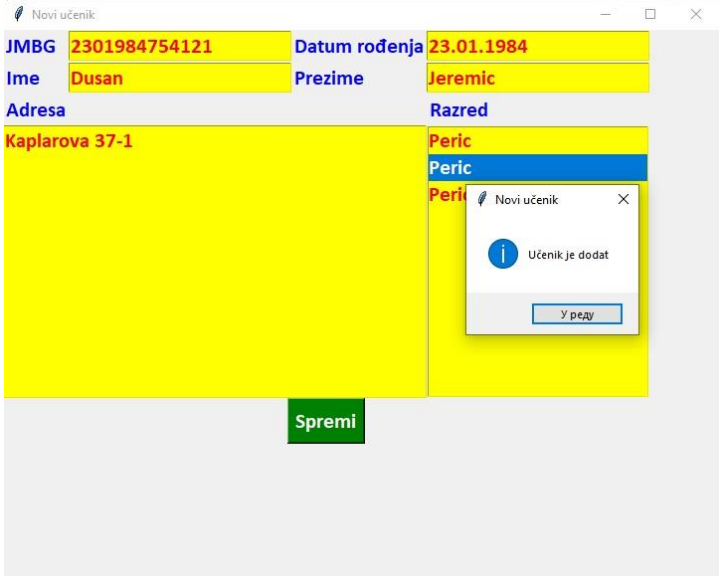

from tkinter import \* from sqlite3 import \* from tkinter.messagebox import \*

from tkinter import font import tkinter as tk

import sqlite3

import os if os.path.exists("skola.db"): os.remove("skola.db") else: print("The file does not exist")

```
conn = sqlite3.connect('skola.db')
c = conn.cursor()
```

```
class Program(Frame):
  def init (self, root):
     self.R = root self.R.title('Novi učenik')
     super(). init (self.R)
     self.grid(rows = 5, columns = 4)
      self.kreirajGUI()
      self.ucitajRazrede()
      return
   def kreirajGUI(self):
     f = ('Calibri', 16, 'bold')
     Label(self, text = 'JMBG', font = f, fg = 'blue').grid(row = 0, column = 0, sticky =
W)#.pack()
     self.O = Entry(self, font = f, bg = 'yellow', fg = 'red')
     self.O.grid(row = 0, column = 1)
     Label(self, text='Datum rođenja', font = f,fg = 'blue').grid(row = 0,column = 2,
sticky=W)#.pack()
     self.D = Entry(self, font = f, bg = 'yellow', fg = 'red')
     self.D.grid(row = 0, column = 3)
     Label(self, text = 'Ime', font = f, fg = 'blue').grid(row = 1, column = 0, sticky =
W)#.pack()
     self.I = Entry(self, font = f, bg = 'yellow', fg = 'red')
     self.I.grid(row = 1, column = 1)
     Label(self, text = 'Prezime', font = f, fg = 'blue').grid(row = 1, column = 2, sticky =
W)#.pack()
     self.P = Entry(self, font = f, bg = 'yellow', fg = 'red')
     self.P.grid(row = 1, column = 3)
     Label(self, text = 'Adresa', font = f, fg = 'blue').grid(row = 2, column = 0, sticky =
W)#.pack()
     self.A = Text(self, width = 10, height = 3, font = f, bg = 'yellow', fg = 'red')
     self.A.grid(row = 3, column = 0, columnspan = 3, sticky = W+E+N+S)
     Label(self, text = 'Razred', font = f, fg = 'blue').grid(row = 2, column = 3, sticky =
W)#.pack()
     self.RA = self.ucitajRazrede()self. L = Listbox(self, font = f, bg = 'yellow', fg = 'red')
      for t in self.RA:
        self.L.insert(END, t[1])
     self.L.grid(row = 3, column = 3)
     Button(self, text = 'Spremi', command = self.spremi, font = f, bg = 'green', fg
='white').grid(row = 4, column = 0, columnspan = 4)#.pack()
      return
   def ucitajRazrede(self):
     conn = \text{sdite3}.\text{cond}(d:\s, \s, \text{ob})c = conn.cursor() upit = 'SELECT * FROM Razredna_odeljenja ORDER BY Naziv ASC'
      c.execute(upit)
      conn.commit()
```

```
 print("Prikazani podaci o razredu!!!")
     r = []
     for t in [1]:
        r.append(("1M"))
       r.append(("2M") r.append(("3M"))
       r.append(("4M") for t in c.execute(upit):
       r.append((t[0], t[1])) conn.close()
      return r
   def curselection(self):
      return self.lists[0].curselection()
   def spremi(self):
      conn = sqlite3.connect('d:\\skola.db')
     c = conn.cursor()t = self.L.curselection()print(t)if len(t) > 0:
        upit = 'INSERT INTO Ucenici (JMBG, Ime, Prezime, Datum_rodenja, Adresa, 
Razredno_odeljenje) '
        upit += 'VALUES ("{}","{}","{}","{}","{}", {})'
        '.format(self.O.get(), self.I.get(), self.P.get(), self.D.get(), self.A.get(0.0, END), 
self.RA[t[0]][0])'
        try:
           c.execute(upit)
           showinfo('Novi učenik', 'Učenik je dodat')
        except:
           showinfo('Novi učenik', 'Došlo je do greške')
      else:
        showinfo('Novi učenik', 'Niste odabrali razredno odeljenje')
      conn.commit()
      conn.close()
      return
def main():
  p = Program(Tk)) # p je objekt klase Program, a parametar mu je prozor glavnog
programa (Tk)
   mainloop()
```
main() # poziv

Пример 3: Напишимо програм који ће креирати апликацију са графичким корисничким интерфејсом која ће омогућавати претраживање података о ученицима.

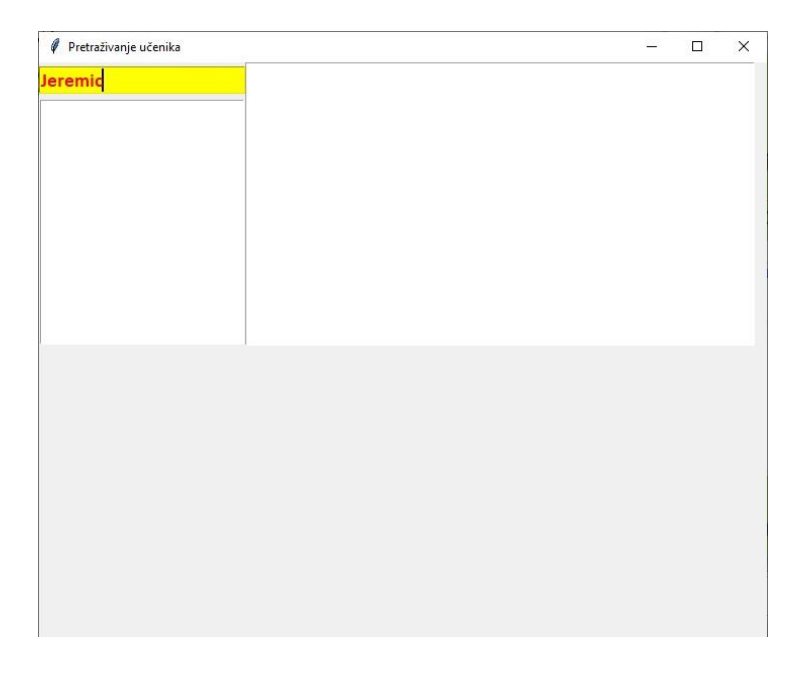

from tkinter import \* from sqlite3 import \* from tkinter.messagebox import \*

from tkinter import font import tkinter as tk

import sqlite3

```
con = sqlite3.connect('skola.db')
```
#from db import Database

# Instanciranje objekta baze podataka #db = Database('skola.db')

```
class Nastavnik:
   def __init__(self, oib, ime, prezime, adresa):
     self.O = oibself.I = imeself.P = prezimeself.A = adresa return
   def __repr__(self):
      return '{} {}'.format(self.I, self.P)
class Odeljenje:
  def init (self, ID, naziv, razredni, zamenik):
     self.ID = IDself.N = nazivself.R = razredni
```

```
self.Z = zamenik
      return
class Ucenik:
   def __init__(self, jmbg, ime, prezime, datR, adr, odel):
     self.O = jmbgself.I = imeself.P = prezimeself.D = datR#self.M = mesTself.A = adrself.R = oddself.ID = self.I + '' + self.P return
   def __repr__(self):
     s = 'Ime i prezime:\{\}(\{\})'.format(self.IP, self.O)
     s += \nAdresa: ' + self.As \leftarrow \n\text{N}azred: {}'.format(self.R.N)
     s +=\n\frac{\text{arg}{\{}}{\text{arg}(s) \cdot \text{arg}(s)}.
      return s
class Trazi(Frame):
  def init (self, root):
     self.R = rootsuper(). init (self.R)
      self.R.title('Pretraživanje učenika')
     self.grid(rows = 2, columns = 2)
      self.kreirajGUI()
      return
   def kreirajGUI(self):
     f = ('Calibri', 14, 'bold')self.S = Entry(self, font = f, bg = 'yellow', fg = 'red')self.S.grid(row = 0, column = 0)
      self.S.bind('<KeyPress-Return>', self.trazi)
     self.L = Listbox(self, font = f)self.L.grid(row = 1, column = 0, rowspan = 3)
      self.L.bind('<<ListboxSelect>>', self.ucitajUcenika)
      self.T=Text(self,width=50,height=12,font=f,fg='blue')
     self.T.grid(row = 0, column = 1, rowspan = 2)
      return
   def trazi(self, e):
      conn = sqlite3.connect('d:\\skola.db')
     c = conn.cursor()upit = 'SELECT u.*, n1.*, n2.*, r.*'
      upit += 'FROM Ucenici u, Nastavnici n1, Nastavnici n2, '
      upit += 'Razredna_odeljenja r '
      upit += 'WHERE u.razredno_odeljenje = r.ID AND '
```

```
 upit += 'n1.OIB = r.Razredni AND n2.OIB = r.Zamenik_razrednog '
     upit += 'AND (u.Ime LIKE "%{0}%" OR u.Prezime LIKE "%{0}%") '
     upit += 'ORDER BY Prezime ASC'.format(self.S.get())
     self.U = \Pi self.L.delete(0, END)
      for t in c.execute(upit):
       r = Nastavnik(t[7], t[8], t[9], t[10])z = Nastavnik(t[11], t[12], t[13], t[14])o =Odeljenje(t[15], t[16], r, z)
       u = Ucenik(t[0], t[1], t[2], t[3], t[4], o) self.U.append(u)
        self.L.insert(END, u.IP)
      #conn.close()
      return
   def ucitajUcenika(self, e):
      conn = sqlite3.connect('d:\\skola.db')
     c = conn.cursor()t = self.L.curselection()t = int(t[0]) print(t)
 '''
     if len(t) > 0:
        upit = upit = 'SELECT * FROM Ucenik ORDER BY Prezime ASC'
        try:
           c.execute(upit)
           showinfo('Prikazani učenik', 'Učenik je u bazi')
        except:
           showinfo('Novi učenik', 'Došlo je do greške')
      else:
      showinfo('Novi učenik', 'Niste odabrali razredno odeljenje')
 '''
     u = self.U[t] self.T.delete(0.0, END)
      self.T.insert(END, u)
      conn.close()
      return t
if \_name__ == " \_main__":root = tk.Tk() root.title('DMS 2021 GUI 02')
   root.minsize(720, 600)
  my\_gui = Trazi(root) root.mainloop()
```